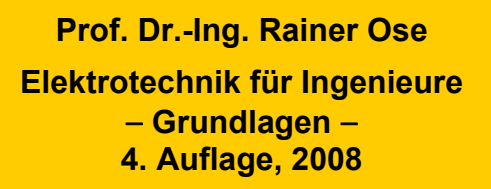

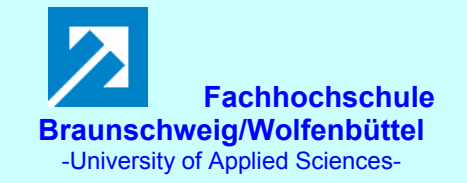

**Probe zur Lösung der Berechnungsbeispiele BB\_17.x:** 

#### **Allgemeine Hinweise:**

Eine zusätzliche Simulation ausgewählter Schaltungen der BB 17.x mit **PSPICE** soll eine weitere Kontrolle der Lösungen ermöglichen und den Bearbeiter der Berechnungsbeispiele (**nach** dem Durchrechnen) zum Nachvollziehen dieser Simulationsergebnisse anregen.

Zur Simulation wurde die Quelle VSIN verwendet. Dieser Sinusgenerator ist AC-Sweep-fähig, so dass die Messgeräte AC-Ameter und AC-Vmeter eingesetzt werden können. Die im Ergebnis der Simulation ermittelten Messwerte findet man im Output-File oder unter > watch < im PROBE-Fenster.

Um die ständige Umrechnung zwischen Maximalwert und Effektivwert zu vermeiden, wurden der Maximalwert (*U*q,max = *Û*q) der Quellenspannung als Effektivwert (*U*q,ers) ausgeführt. Damit können die im Output-File angegebenen Messwerte der simulierten Spannungen und Ströme als Effektivwerte aufgefasst werden (siehe Bild 17.0).

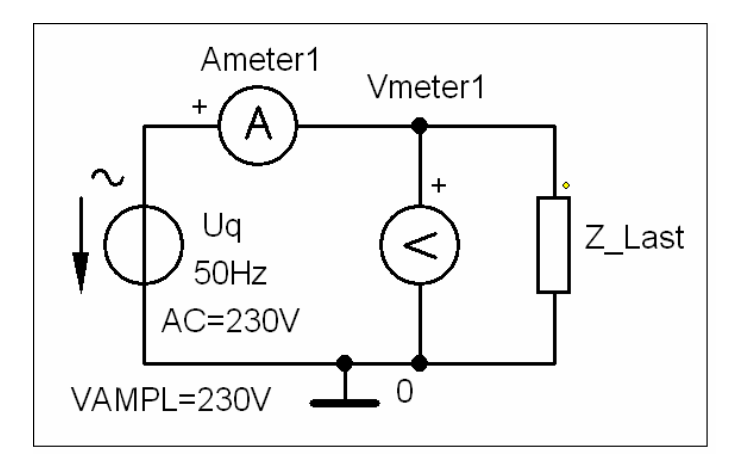

Bild 17.0: Einstellung der Quelle VSIN zur Ermittlung der folgenden Simulationsergebnisse

#### **Anmerkung:**

Die Berechnungsbeispiele BB 17.1 sowie BB 17.4 und BB 17.5 sind infolge der geforderten allgemeinen Lösung nicht für eine Simulation geeignet!

### **BB 17.2: Blindstromkompensation**

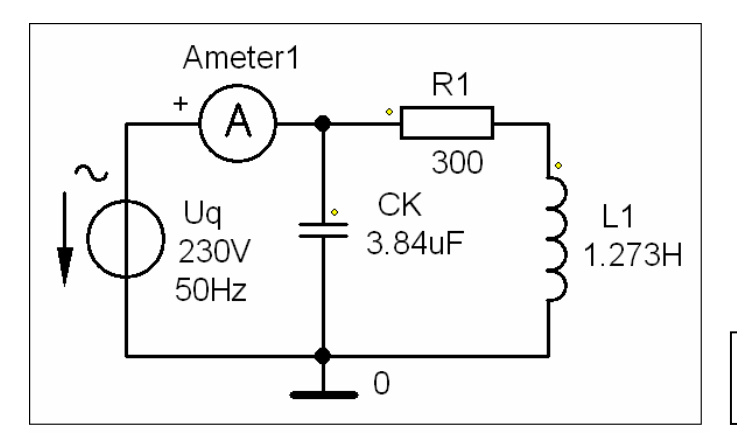

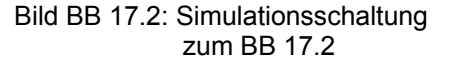

### **a) vor der Kompensation** (ohne  $C_K$ ):

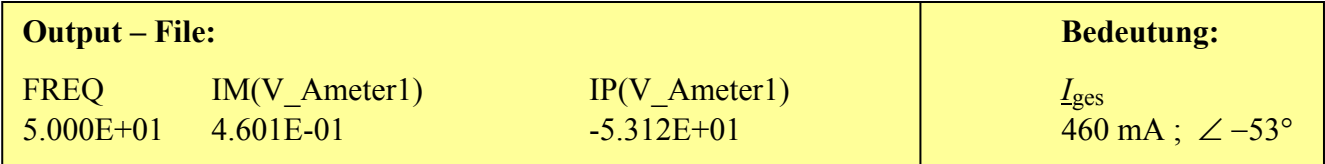

# **b)** nach der Kompensation (mit  $C_K$ ):

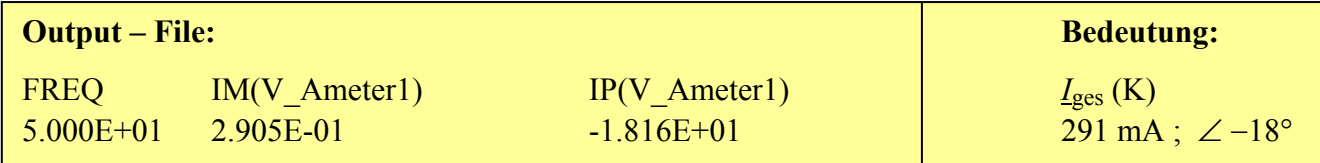

### **BB 17.3: Verbesserung des Leistungsfaktors – Blindleistungskompensation**

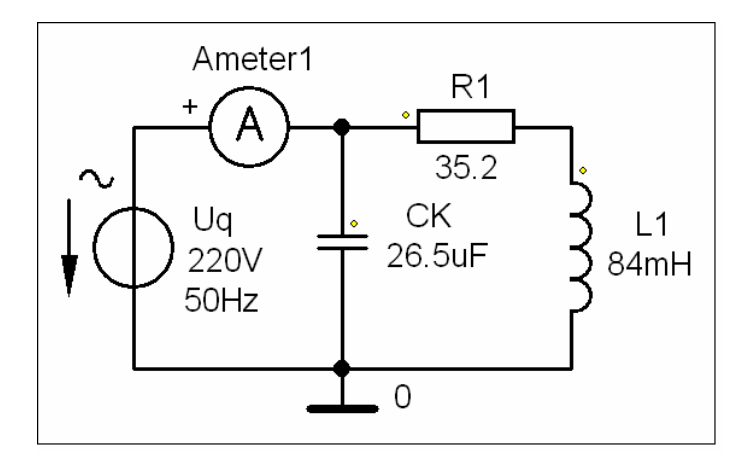

Bild BB 17.3: Simulationsschaltung zum BB 17.3

# **a) vor der Kompensation** (ohne  $C_K$ ):

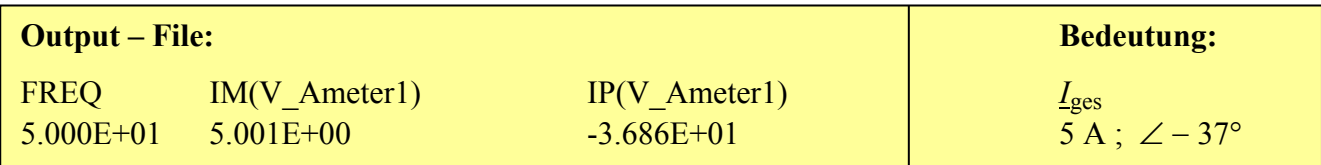

### **b) nach der Kompensation (mit**  $C_K$ **):**

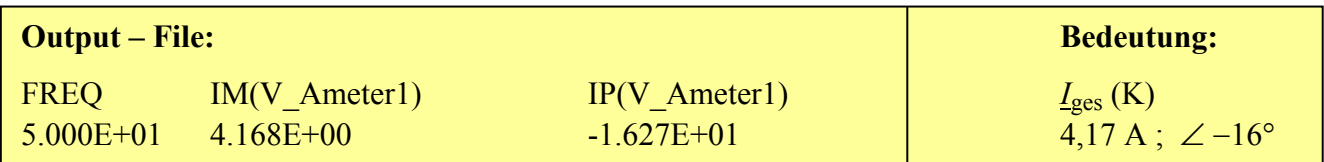

### **BB 17.6: Vollständige Leistungsbilanz**

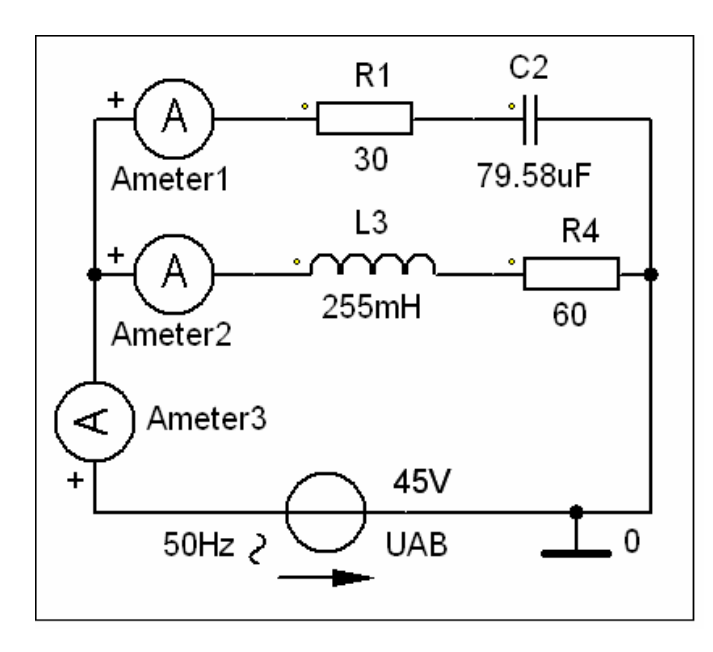

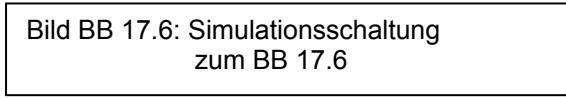

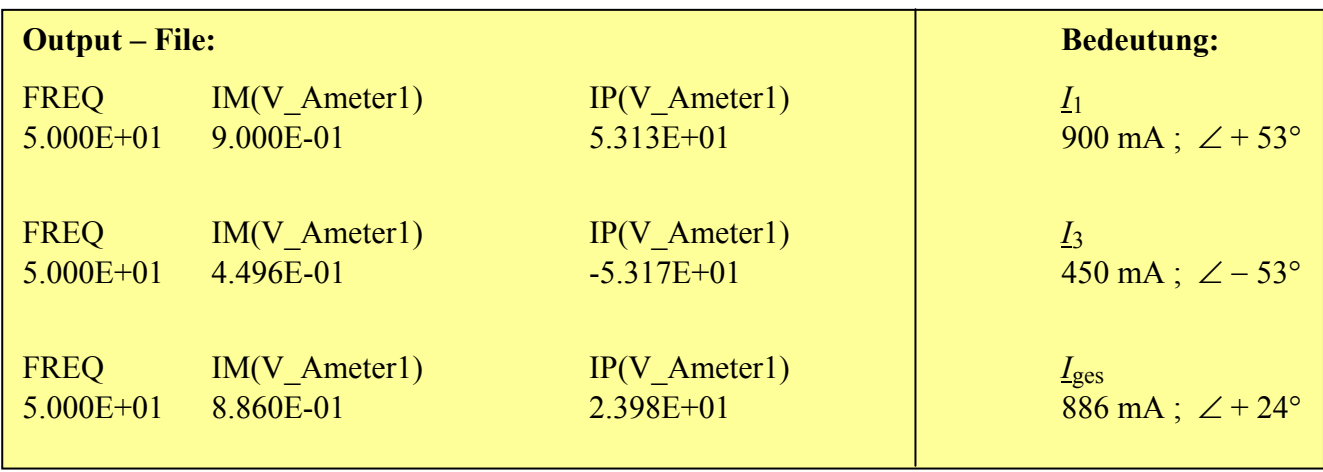